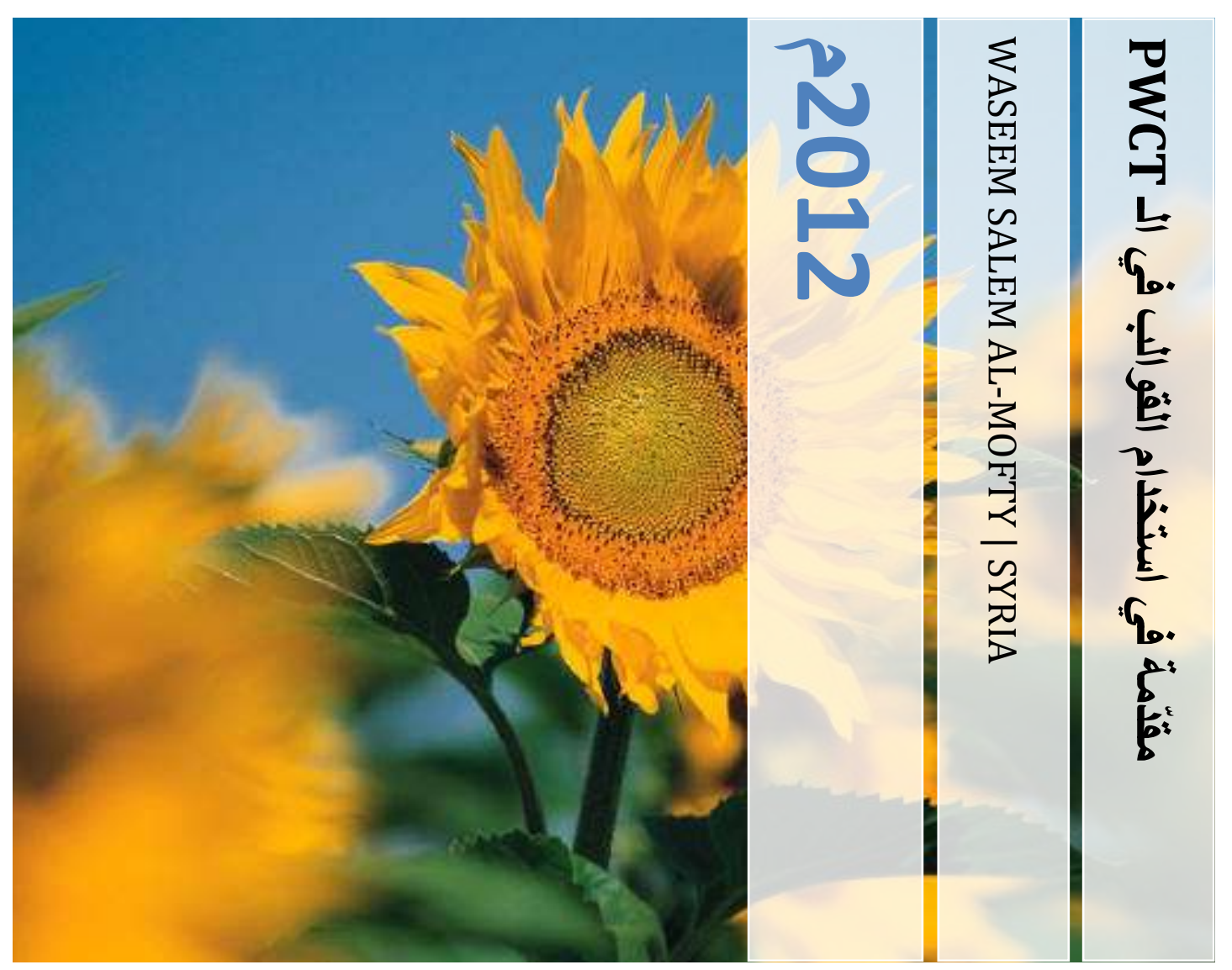

استخدام القوالب في تقنية البرمجة بدون كود

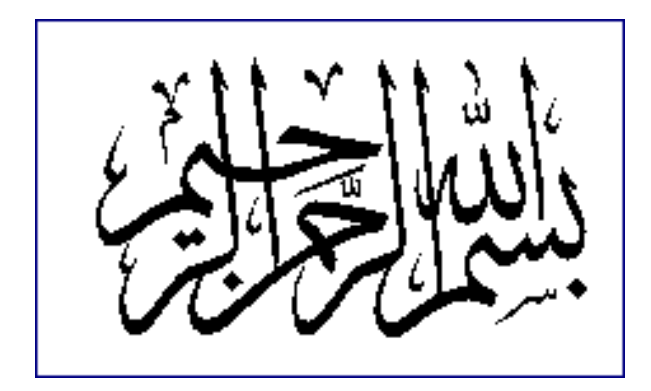

استخدام القوالب في تقنية البرمجة بدون كود

وسيم سالم المفتي سوريا | دير الزور

### استخدام القالب

### MAIN WINDOW

تقدمة:

 تعتبر القوالب في البرمجة بدون كود طريقة لتسهيل وتسريع العمل ،فهي مجموعة من الخطوات الجاهزة التي تنحسر مهّمتك فيها في تعديل اإلعدادات لتتناسب مع برنامجك وإضافة ما تريده إليه .

 مثال جيد على استخدام القوالب ،وهو القالب WINDOW MAIN الذي سنعمل عليه اآلن بإذن الله....

## **اختيار القالب:**

بعد الدخول إلى برنامج تقنية البرمجة بدون كود PWCT والضغط على FILE NEW ستظهر لك نافذة ستجد فيها القوالب المتوافرة ،اختر القالب WINDOW MAIN...

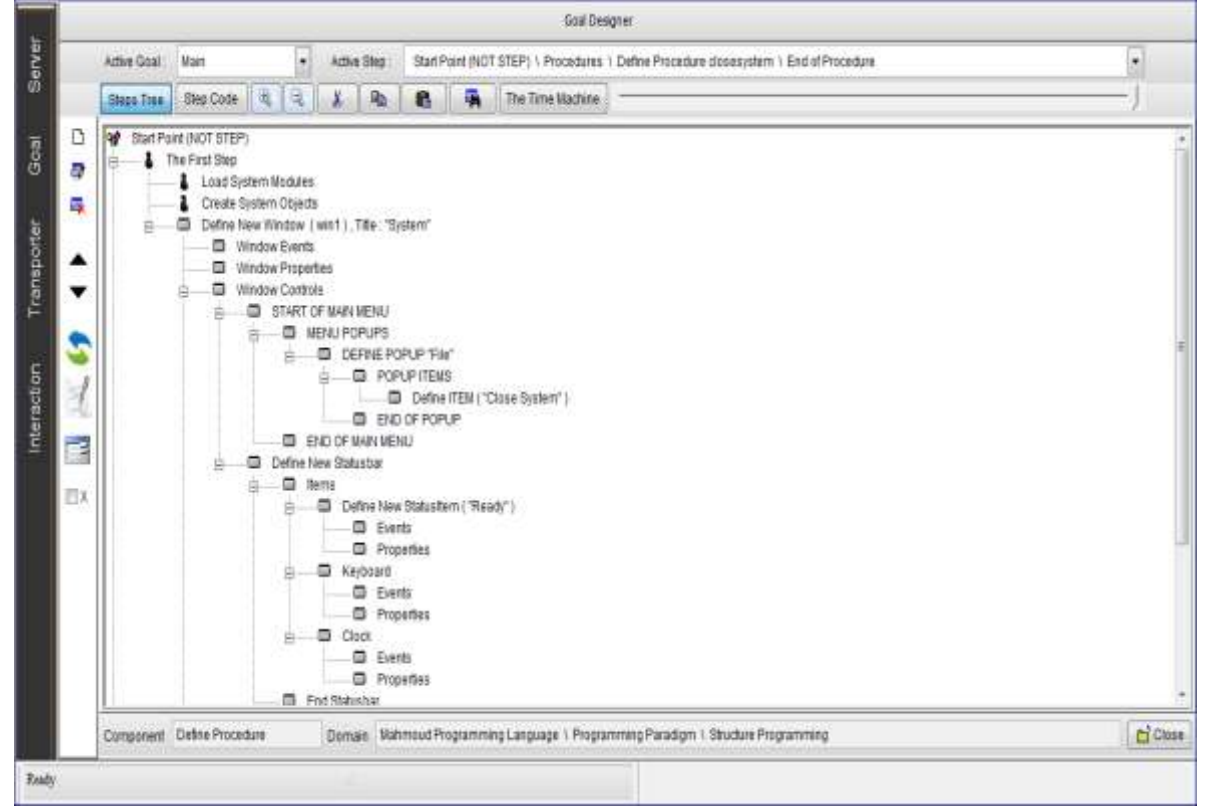

بشكل عام ،هذه هي الخطوات التي ستظهر لك في مصمم الهدف الآن ما عليك إلّا التعديل على الخطوات أو إضافة أخر ي لكن قبل ذلك اضغط RUN من إشارة التعجب في الأعلى ،أو CTRL + R لتر ي البرنامج الذي ينتج عن خطوات هذا القالب ...

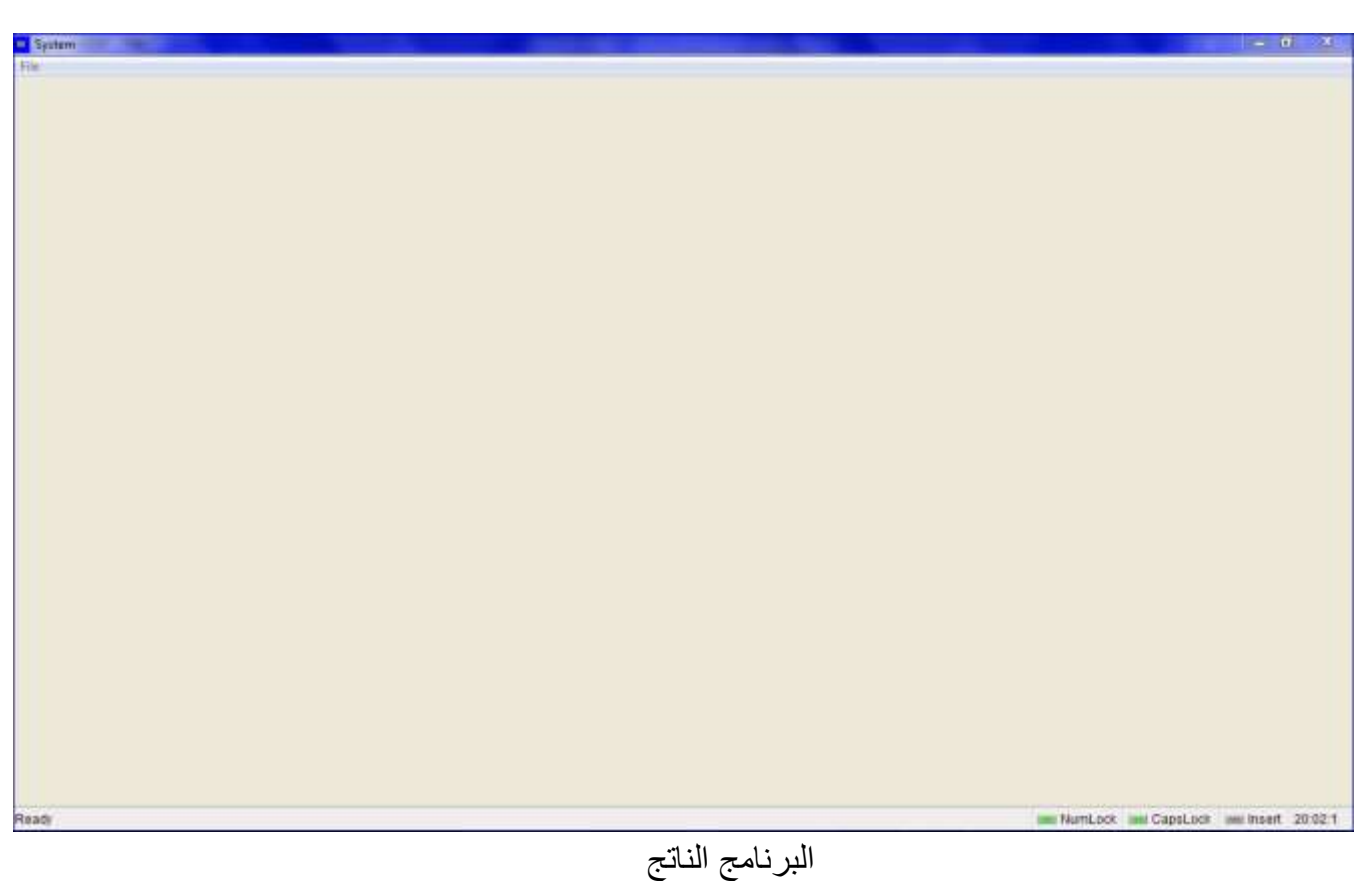

يمكنك اآلن إضافة وو تعديل ما تريد من الخطوات ،وقد اختصرت الكثير من الوقت نسبّياً لنبدأ !!

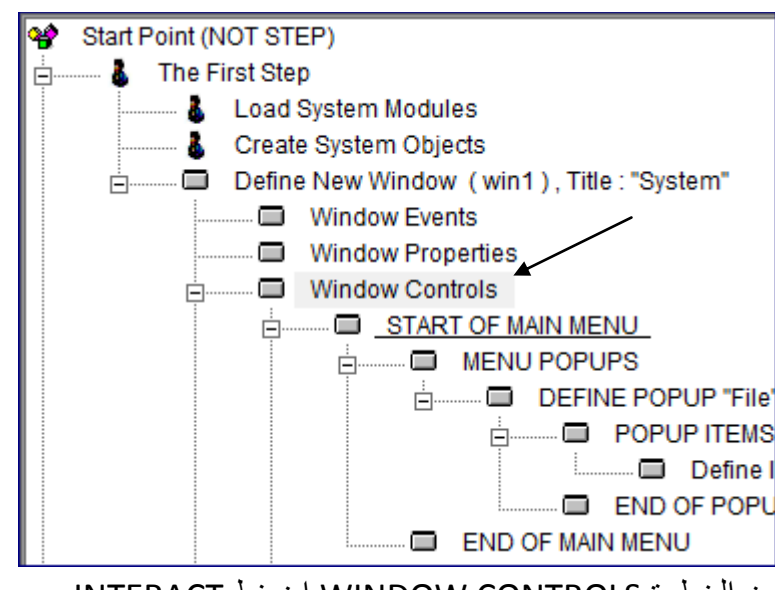

من الخطوة CONTROLS WINDOW اضغط INTERACT....

## INTERACT اضغط BUTTON EVINTES من

# ضع تعليق الزر CLOSE ثم OK

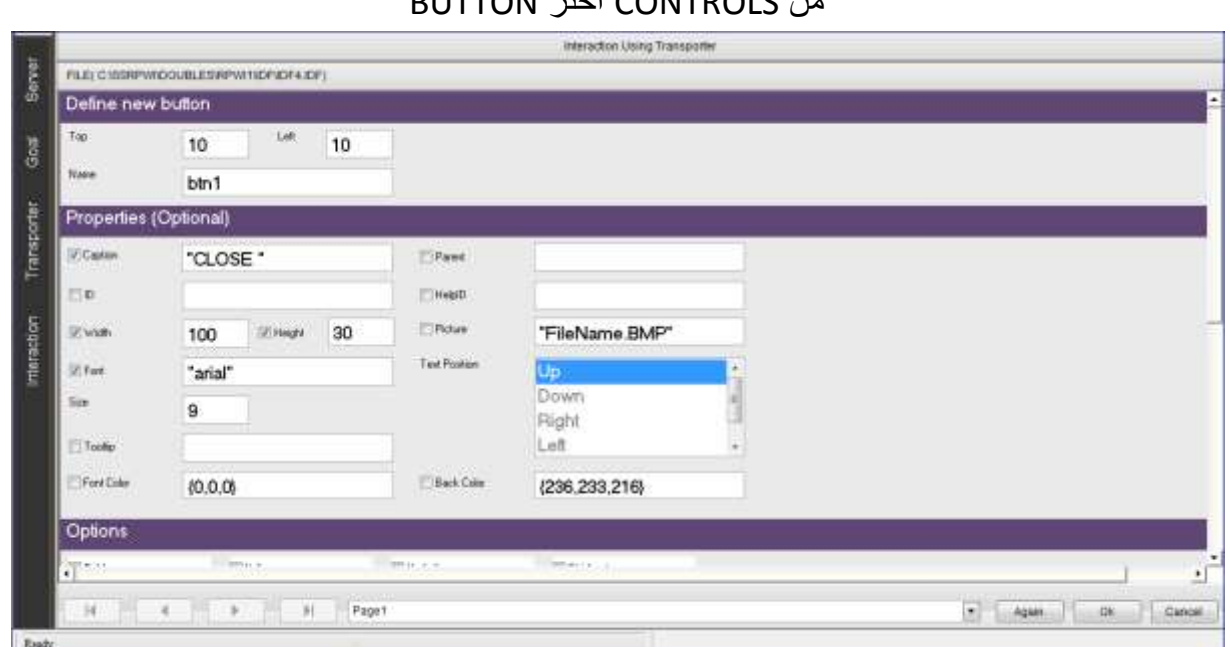

## من CONTROLS اختر BUTTON

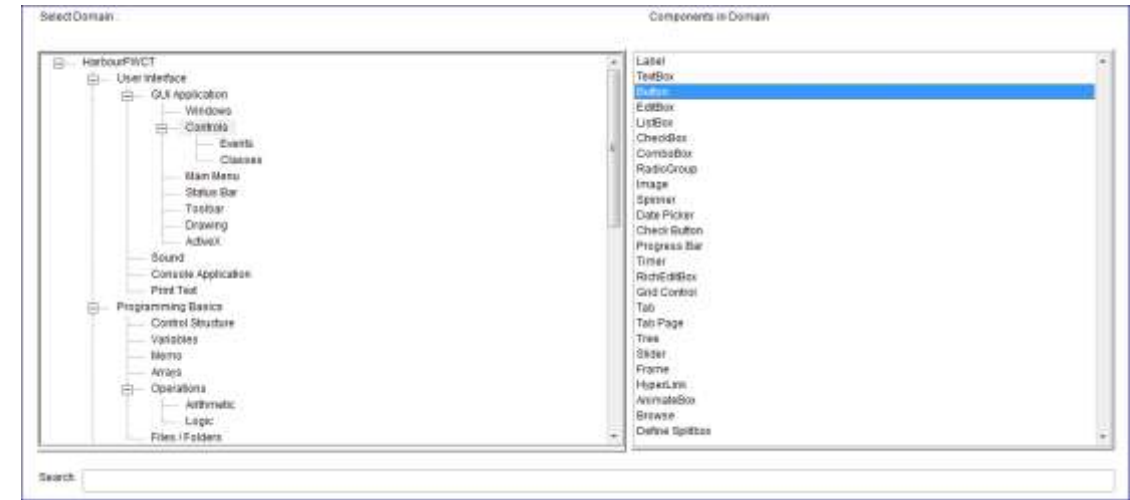

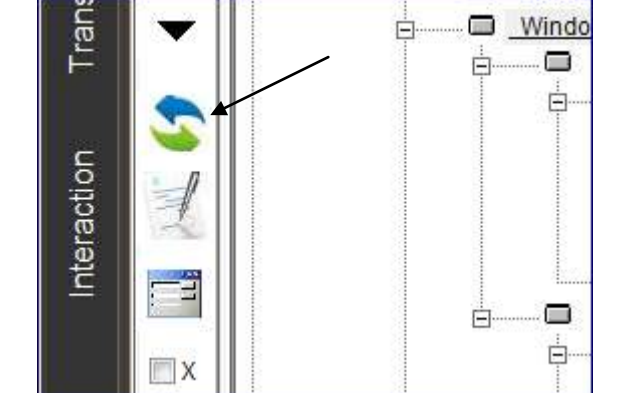

 $\blacksquare$ 

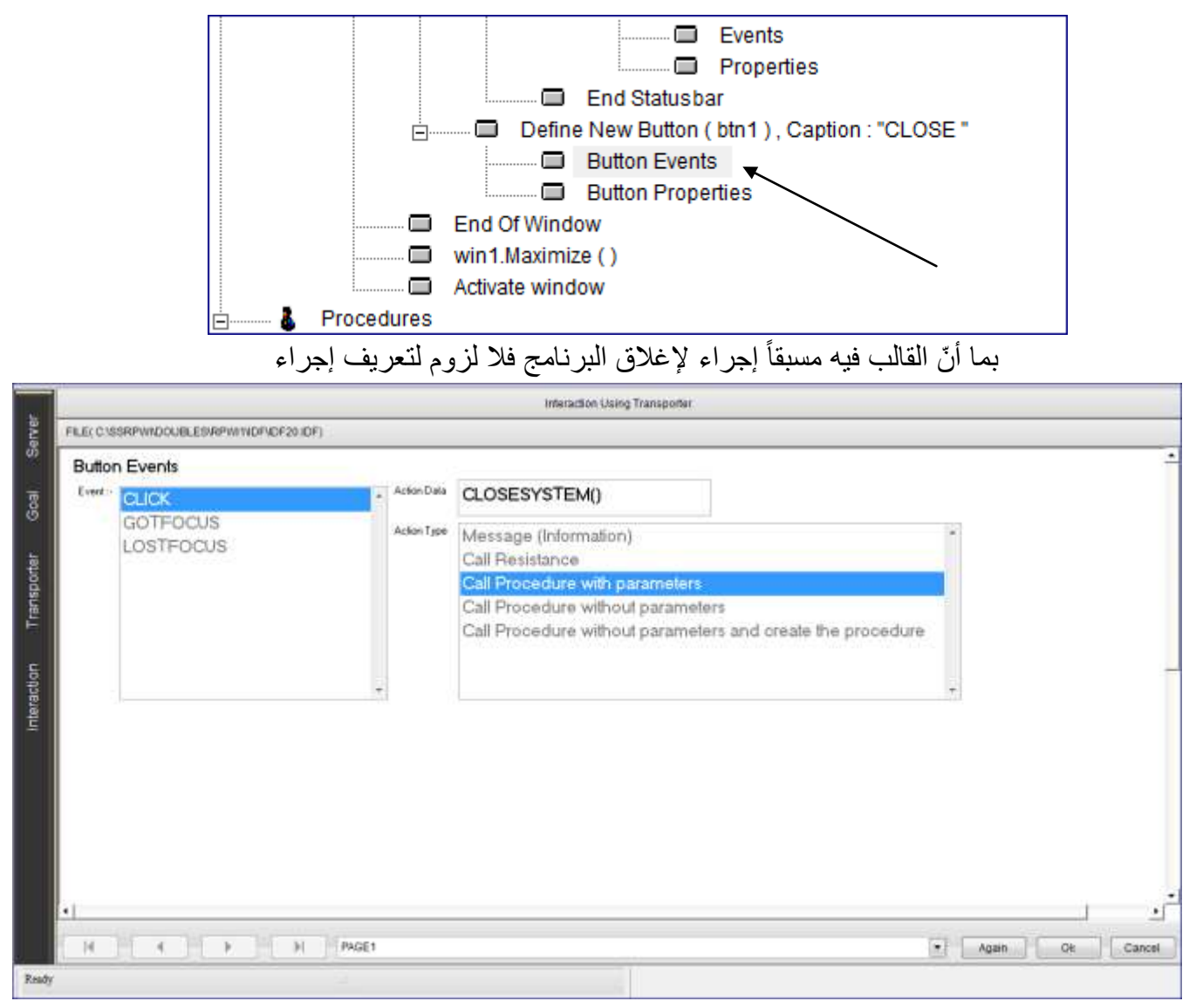

فقط ضع اسم اإلجراء كما هو موجود في القالب لديك وضع الخيارات كما في الصورة

اضغط OK.... ثم اضغط R + CTRL لتر البرنامج...

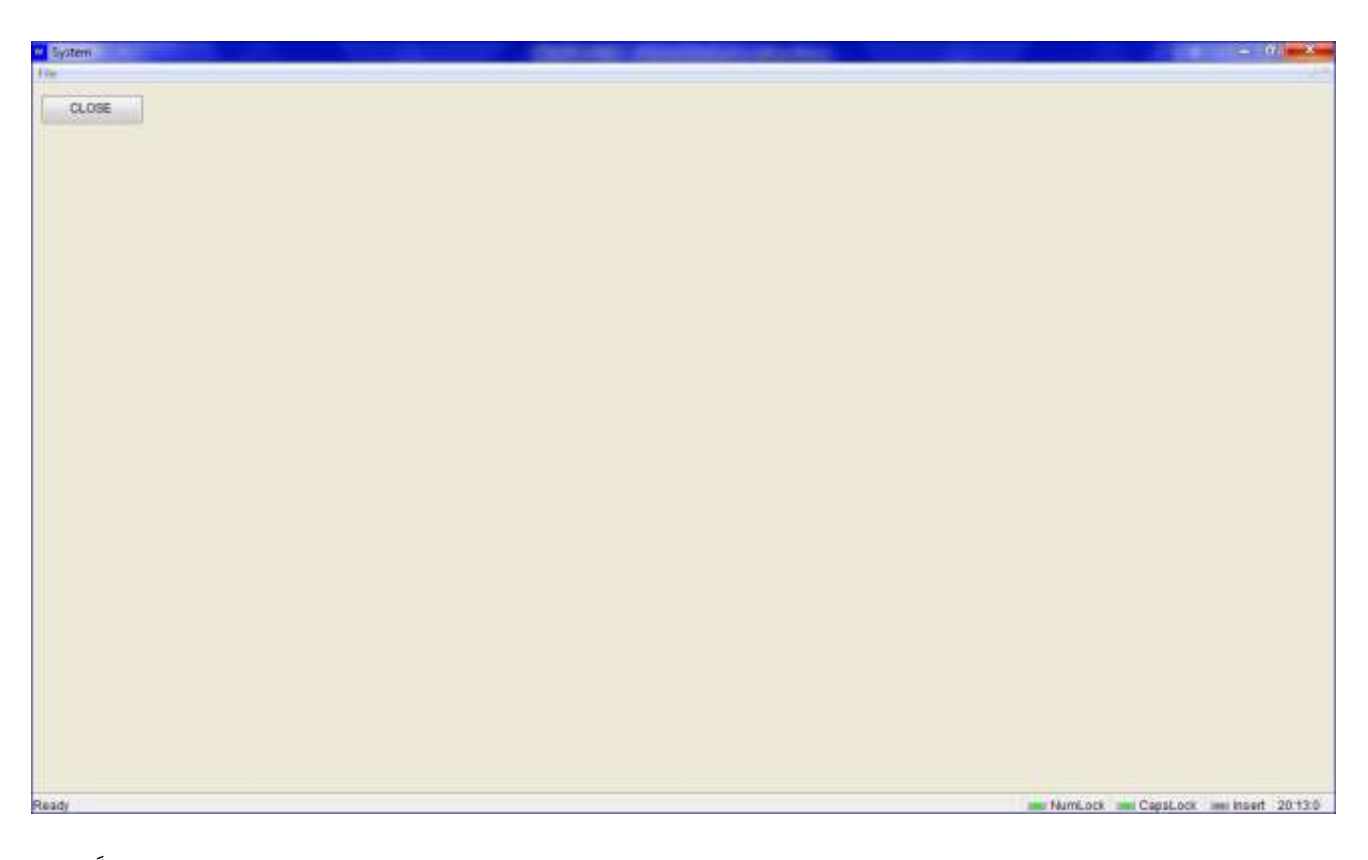

بهذا الشكل ،ترى أن الضغط على الزر CLOSE يغلق النافذة وينادي إجراء معرّف أصالً

يف القالب الذي اخرته ،تستطيع جتربة القوالب مع العديد من الربامج كربامج قواعد البيانات التي تأخذ جهداً كبيراً من دون القوالب...

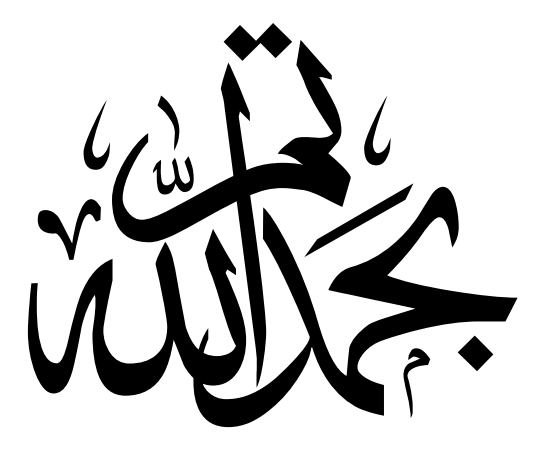

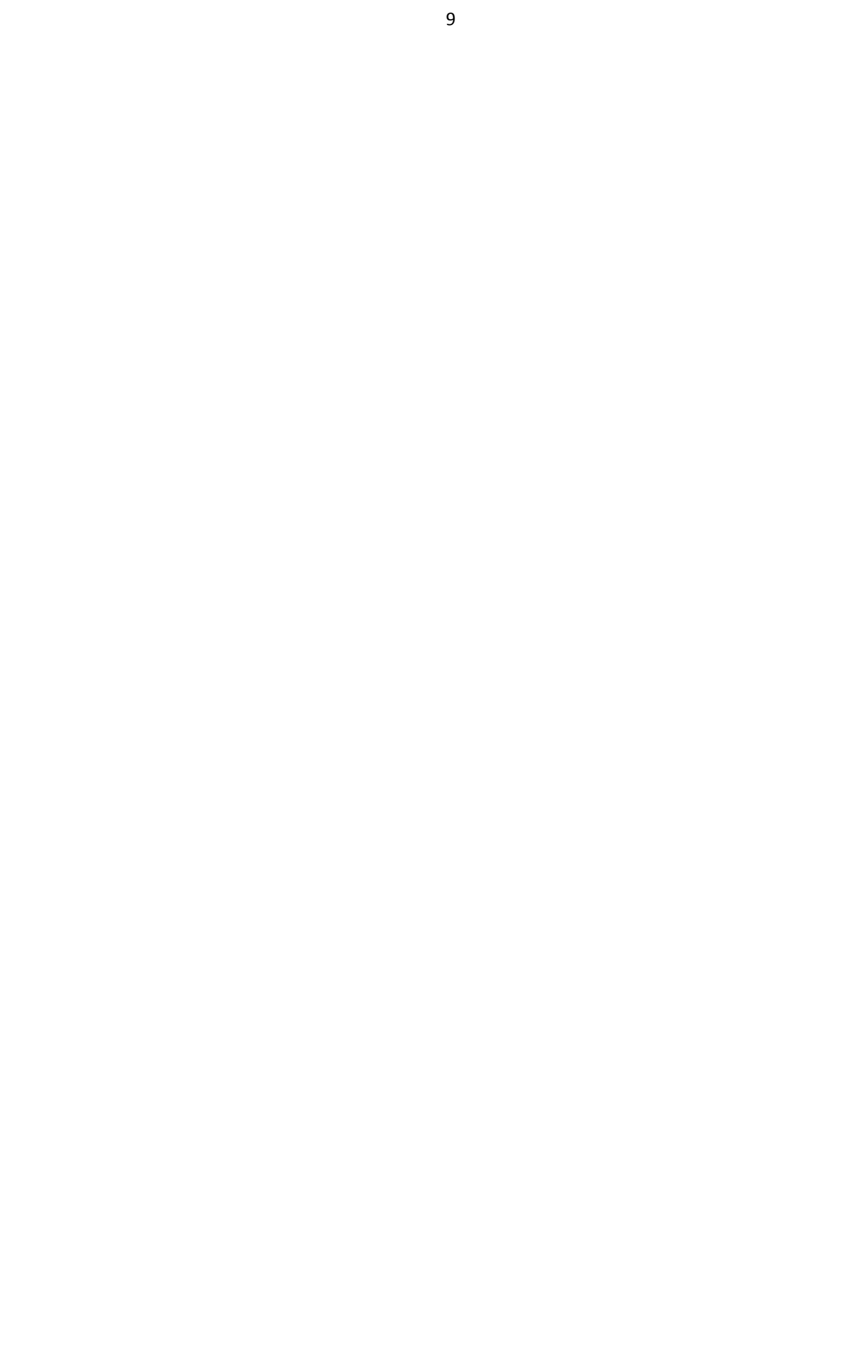